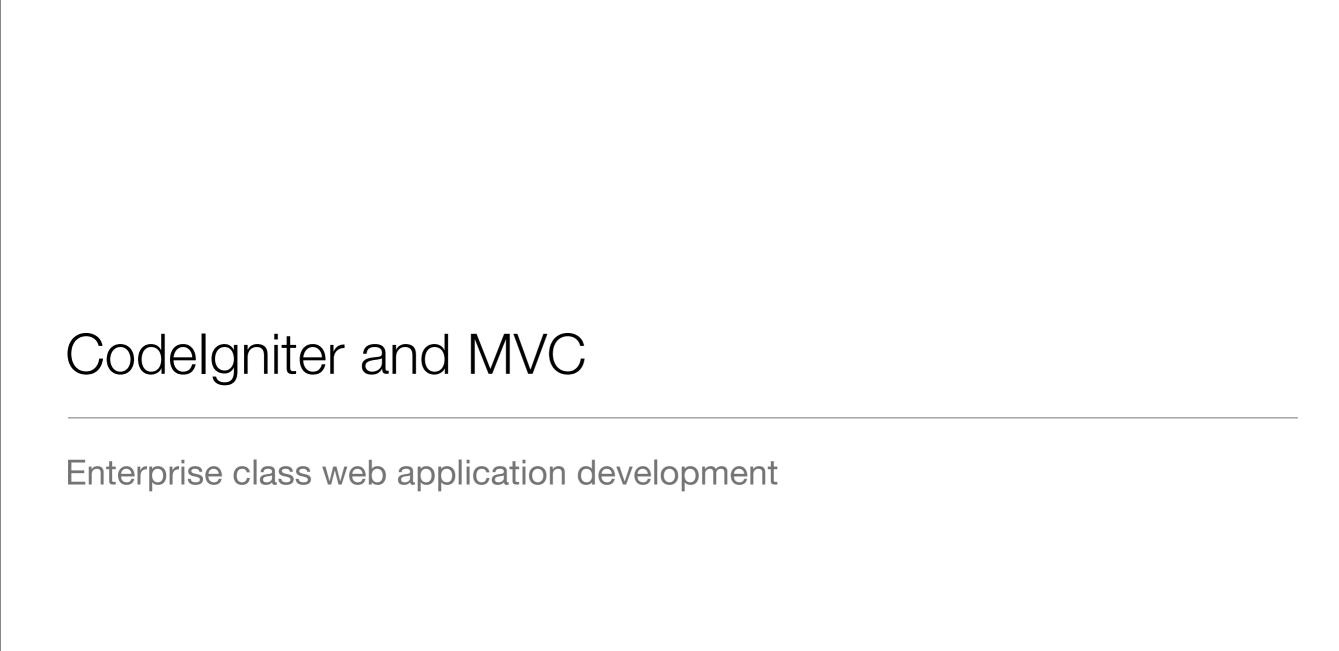

### Motivation

- You have worked with PHP, for small sites this works very well. HTML files can be easily extended with dynamic content from the database, form processing, etc.
- When sites grow, you might have realized that across multiple pages lots of code repetition occurs. This is a problem when you need to **change** certain parts of a page, that affects many or all pages.
- Furthermore, its hard to introduce **new developers** to code someone else has written. It takes a long time to get familiar with the code.

### Motivation

- Enterprise class (big) web applications need structure, one HTML file per page with PHP code is not optimal => things get confusing, hard to work in teams, etc.
- Web Application Frameworks provide such a structure wich introduce seperation of concern, etc.
- Most common for Web application development are frameworks that are based on the Model-View-Controller design pattern
- Motivation video for a MVC framework:
   <a href="http://www.youtube.com/watch?v=p5ElrSM8dCA">http://www.youtube.com/watch?v=p5ElrSM8dCA</a>

### Model-View-Controller

- "Seperation of concerns" of Logic and Presentation
- Controller: Handles all incoming HTTP requests, passes data to the views
- View: Renders the HTML output
- Models: Encapsulate Business Logic, such as interaction with the database
- For PHP we introduce CodeIgniter

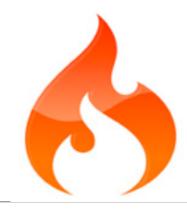

# Codelgniter

- <u>Codelgniter</u> is a PHP-based MVC framework that helps structure your code and make redundant tasks less tedious.
- There are countless similar PHP frameworks, the most popular ones being CakePHP and symfony. Ruby on Rails is famous in the Ruby world.
- Codelgniter is very light weight. It doesn't force any convention but provides many commonly required features through a set of build in libraries.
- CodeIgniter has a low learning curve and is one of the best documented PHP web frameworks.

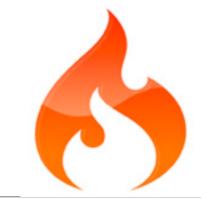

# Codelgniter: Features

- Model-View-Controller Based System
- Extremely Light Weight, does not force any convention
- Full Featured database classes with support for several platforms,
   Active Record Database Support (ORM)
- Custom Routing
- Form and Data Validation
- Security and XSS Filtering

## Application Flow Chart

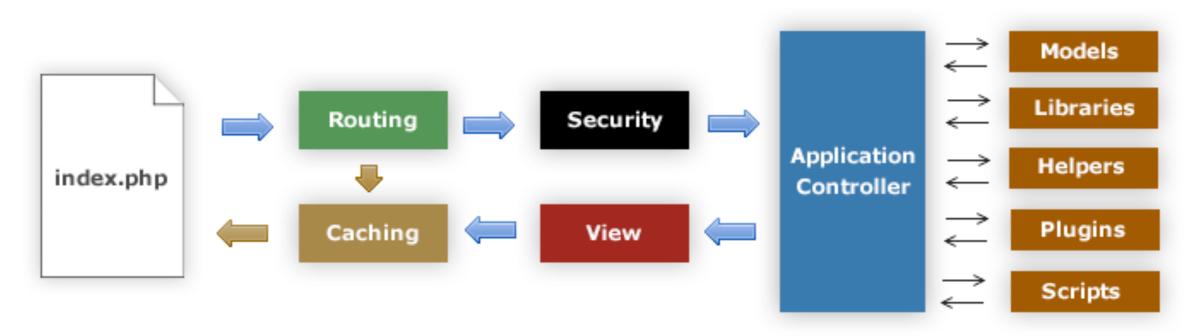

- 1. The index.php serves as the front controller, initializing the base resources needed to run Codelgniter.
- 2. The Router examines the HTTP request to determine what should be done with it.
- 3. If a cache file exists, it is sent directly to the browser, bypassing the normal system execution.
- 4. Security. Before the application controller is loaded, the HTTP request and any user submitted data is filtered for security.
- 5. The Controller loads the model, core libraries, plugins, helpers, and any other resources needed to process the specific request.
- 6. The finalized View is rendered then sent to the web browser to be seen. If caching is enabled, the view is cached first so that on subsequent requests it can be served.

# Getting Started

- Directory Structure of CodeIgniter:
  - index.php recieves all requests and routes to the right controllers classes and actions, parameters are included in the URL
  - /system contains all Codelgniter classes and libraries provided by the framework
  - /application this is where your application code is located, including the model, view and controller classes

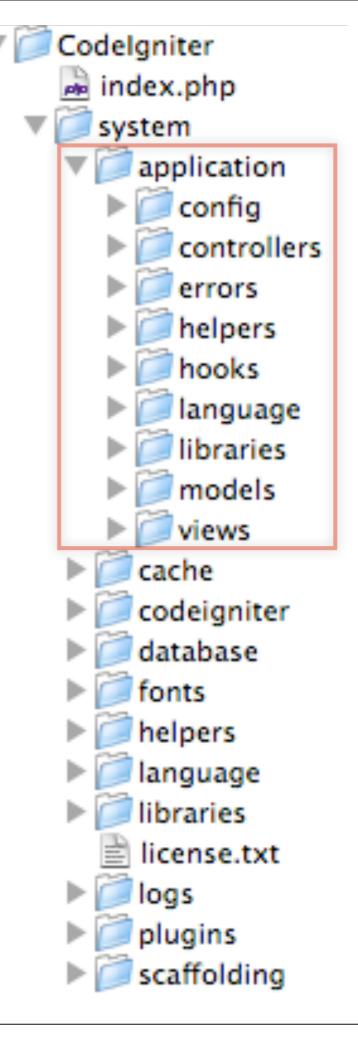

## Controllers

- Take incoming HTTP requests and process them
- Must be the same filename as the capitalized class name
- Must extend the main
   Controller class of Codelgniter
- Each class function represents an controller action, which is redering a HTML page
- "index" is the default action

```
blog.php — Cod
     * blog_view.php
p.php
 <?php
class Blog extends Controller {
     function Blog()
         parent::Controller();
     function index()
         $data['title'] = "My Blog T
         $data['heading'] = "My Blog
         $data['todo'] = array('clean
         $this->load->view('blog_view)
 ?>
```

# Routing Requests

 Per default CodeIgniter maps URL to controller actions:

### /index.php/controller/action

- The default controller is "welcome" and the default action is "index".
- Custom routing can be configured through:

/application/config/routes.php

```
\Theta \Theta \Theta
                         noutes.php — Code Ign
 * blog.php | * routes.php
 http://www.codeigniter.com/user_guide/general/
RESERVED ROUTES
There are two reserved routes:
 $route['default_controller'] = 'welcome';
This route indicates which controller class shou
JRI contains no data. In the above example, the
would be loaded.
 $route['scaffolding_trigger'] = 'scaffolding';
This route lets you set a "secret" word that wil
scaffolding feature for added security. Note: Sc
enabled in the controller in which you intend to
oute['default_controller'] = "welcome";
oute['scaffolding_trigger'] = "";
Define your own routes below -----
```

## Views

- Are HTML pages or page fragments
- Those are load and sent by the Controller to the Browser by the use of the following code in den Ctrl:

\$this->load->view('blog\_view');

- There is no application logic in the views, only display logic (to some degree)
- <?= is short form for <?php echo</pre>

```
blog_view.php
     * blog_view.php
.php
<html>
<head>
<title><?=$title?></title>
</head>
<body>
<h1><?=$heading?></h1>
<0l>
<?php foreach($todo as $item)</pre>
<!=$item?>
<?php endforeach; ?>
</body>
</html>
```

# Controller & View sample

```
000
                        blog.php — Code Igniter
* blog.php | * blog_view.php
     <?php
 3 class Blog extends Controller {
 4
         function Blog()
 60
             parent::Controller();
 8 🖾
 9
         function index()
 10
11 0
             $data['title'] = "My Blog Title";
 12
             $data['heading'] = "My Blog Heading";
13
             $data['todo'] = array('clean house',
14
15
             $this->load->view('blog_view', $data);
16
17
18 3
19
20
     ?>
```

```
blog_view.pnp — C
* blog.php | * blog_view.php
     <html>
     <head>
     <title><?=$title?></title>
     </head>
     <body>
     <h1><?=$heading?></h1>
 8
     <0l>
 9
     <?php foreach($todo as $item)\u00e4 ?>
11
     <!=$item?>
12
13
     <?php endforeach; ?>
14
     15
16
17
     </body>
     </html>
```

## Helpers

- Helper functions are located in /application/helpers/
- These are small PHP functions that provide shortcuts, to outsource often used code
- For example formatting, text, url or form helpers
- Needs to be loaded through:
   \$this->load->helper('name');

### Loading a Helper

```
$this->load->helper('name');
```

### Using a Helper

```
<?php echo anchor('blog/comments', 'Click Here');?>
```

### **Auto-loading Helpers**

application/config/autoload.php

### **Text Helper**

## Libraries

- Libraries are similar to helpers
- The also need to be loaded through:
   \$this->load->library('classname');
- The difference is that they **encapsulate** more complex functionality, such as *image processing*, form validation handling, caching, etc.
- Libraries allow to dynamically extend
   Codelgniters functionality and extendability

### Class Reference

- Benchmarking Class
- → Calendar Class
- □ Cart Class
- □ Config Class
- □ Database Class

- → File Uploading Class
- → Form Validation Class
- → HTML Table Class
- Input and Security Class
- □ Language Class
- → Output Class
- → Pagination Class
- Session Class
   ■
- → Template Parser Class
- Typography Class
- Unit Testing Class
- □ URI Class

- → Zip Encoding Class

## Database Handling

- CodeIgniter provides a simple way to access the database.
- It encapsulates the underlying database (MySQL, Oracle, etc)
- The connection handling is done by Codelgniter and configured through:

### /application/config/database.php

 Provides security through automatic escaping of inserted data, avoids Cross-Side Scripting (CSS) attacks

### **Initializing the Database Class**

```
$this->load->database();
```

### **Standard Query With Multiple Results**

```
$query = $this->db->query('SELECT name,
    title, email FROM my_table');

foreach ($query->result() as $row)
{
    echo $row->title;
    echo $row->name;
    echo $row->email;
}

echo 'Total Results: ' . $query->num_rows();
```

### **Database Configuration**

```
$db['test']['hostname'] = "localhost";
$db['test']['username'] = "root";
$db['test']['password'] = "";
$db['test']['database'] = "database_name";
$db['test']['dbdriver'] = "mysql";
$db['test']['dbprefix'] = "";
$db['test']['pconnect'] = TRUE;
$db['test']['db_debug'] = FALSE;
$db['test']['cache_on'] = FALSE;
$db['test']['cachedir'] = "";
$db['test']['char_set'] = "utf8";
$db['test']['dbcollat'] = "utf8_general_ci";
```

### Active Records

- CodeIgniter uses a modified version of the Active Record Database Pattern.
- This pattern allows information to be retrieved, inserted, and updated in your database with minimal scripting.

### **Selecting Data**

```
$query = $this->db->get('mytable', 10, 20);

// Produces: SELECT * FROM mytable LIMIT 20, 10

$query = $this->db->get('mytable');

foreach ($query->result() as $row)
{
    echo $row->title;
}
```

### **Inserting Data**

### **Method Chaining**

```
$this->db->select('title')->from('mytable')->where('id', $i
$query = $this->db->get();
```

# Application Profiling

- The Profiler Class will display benchmark results, queries you have run, and \$\_POST data at the bottom of your pages.
- This information can be useful during development in order to help with debugging and optimization.
- Enabling the Profiler somewhere in the Controller:

```
$this->output->enable_profiler(TRUE);
```

#### URI STRING

/evaluate

#### CLASS/METHOD

welcome/evaluate

#### MEMORY USAGE

4,772,112 bytes

#### **BENCHMARKS**

**Loading Time Base Classes** 

Controller Execution Time (Welcome / Evaluate)

**Total Execution Time** 

#### GET DATA

No GET data exists

#### POST DATA

No POST data exists

#### DATABASE: exp1 QUERIES: 59

```
SELECT COUNT(1)

0.0359 FROM 'evaluations'
WHERE 'evaluator' = 'christopher.friedrich@gmx.de'

0.0004 SELECT COUNT(1)
FROM 'snippets'
SELECT COUNT(1)

0.0303 FROM 'snippets'
WHERE 'entityID' = '1'
```

# Further Reading and Resources

CodeIgniter User Guide:

http://codeigniter.com/user\_guide/index.html

Tutorials and Video Tutorials:

http://codeigniter.com/wiki/Category:Help::Tutorials

Model-View-Controller and Codelgniter:

http://www.zenperfect.com/2007/07/12/model-view-controller-and-codeigniter/